## **الخطوة :4 تأكيد الدفع**

بعد تأكيد إنشاء أمر إدراج الإعلان ، سيتم إعادة توجيهك إلى منصة VENDO 1. تحقق من معلوماتك المملوءة مسبقًا وتأكد من مطابقتها لمعلومات بطاقة الائتمان الخاصة بك. 2 اختر طريقة الدفع 3 املا حقل رقم البطاقة وتاريخ انتهاء الصلاحية ورمز 4 .CVV. انقر فوق "متابعة".

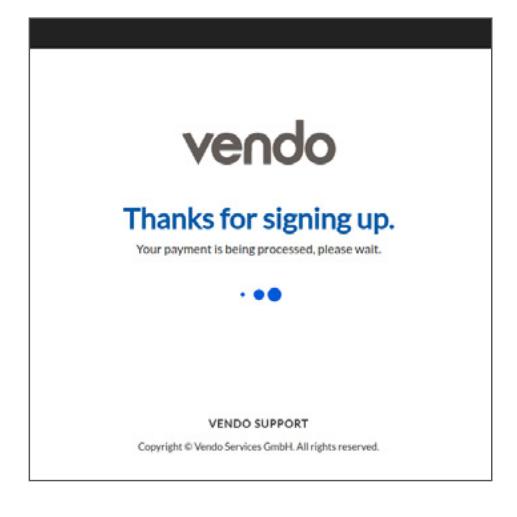

قد تكون هناك حاجة إلى مزيد من التحقق من خلال عملية رمز آمن ثلاثي الأبعاد. إذا كانت هذه هي الحالة ، فيرجى ملء المعلومات المطلوبة باستخدام الرمز الذي ستتلقاه على هاتفك المحمول عبر رسالة نصية قصيرة من البنك الذي تتعامل معه. بمجرد أن يتم قبول الدفع الخاص بك بواسطة VENDO ، سوف تحصل على تأكيد على النظام األساسي على النحو التالي:

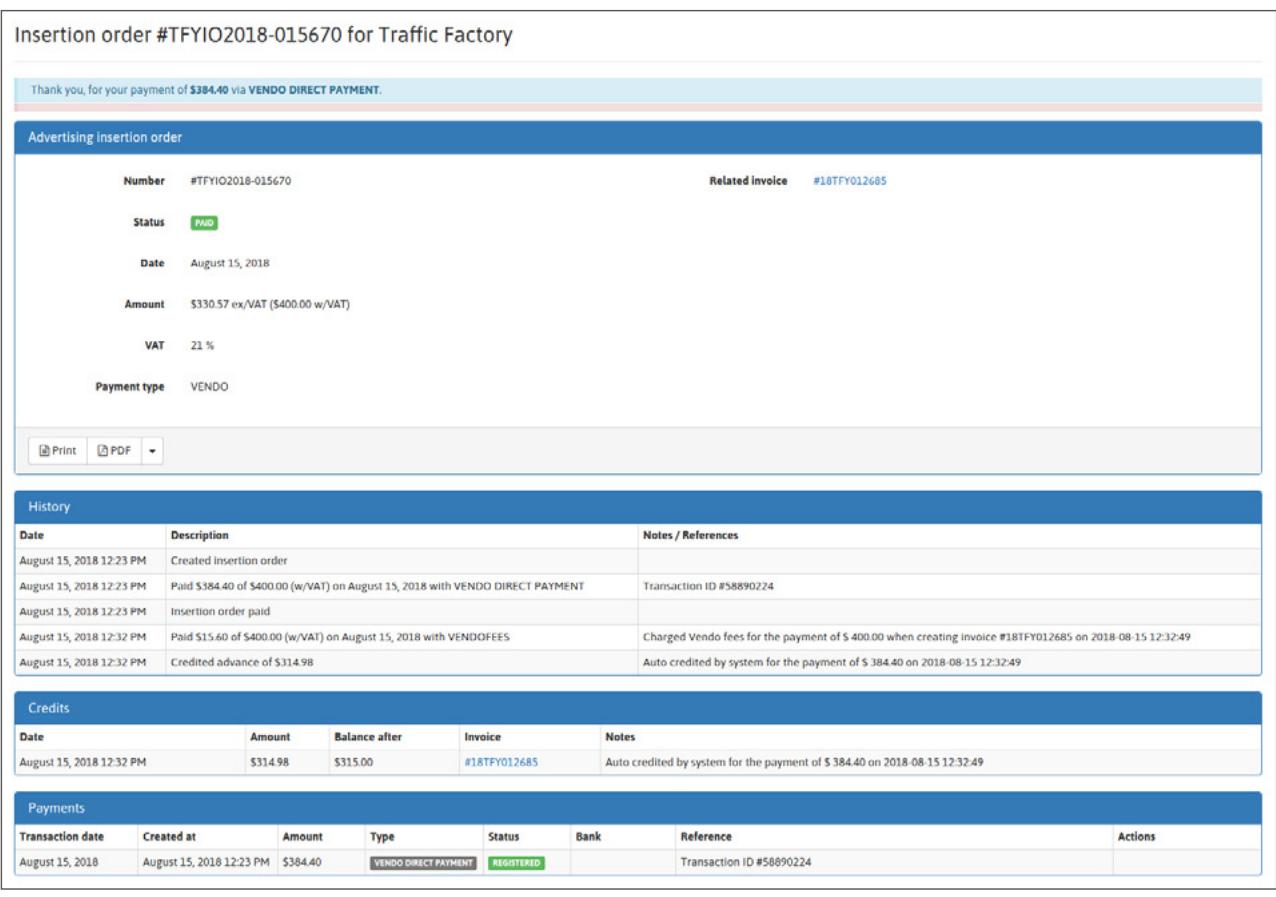

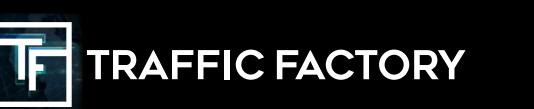

www.trafficfactory.com

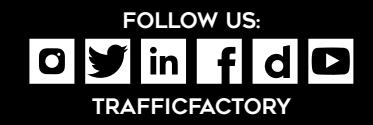